# 写真/動画を管理する (フォト)

本機のカメラで撮ったり、ダウンロードしたりした写真や動画をア ルバムで管理することができます。また、メールやBluetooth®を使 用して、ほかの端末やコンピュータへ写真/動画を送ることもでき ます。

### アルバムを作成する

#### $\overline{\mathbf{1}}$

ホーム画面で (フォト)

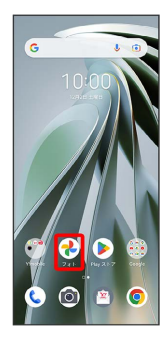

※3 写真/動画一覧画面が表示されます。

### $\overline{2}$

ライブラリ

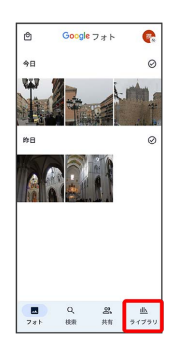

## $\overline{\mathbf{3}}$

アルバムを作成

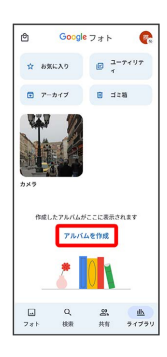

・すでにアルバムを作成したことがある場合は、「新しいアルバム」 をタップします。

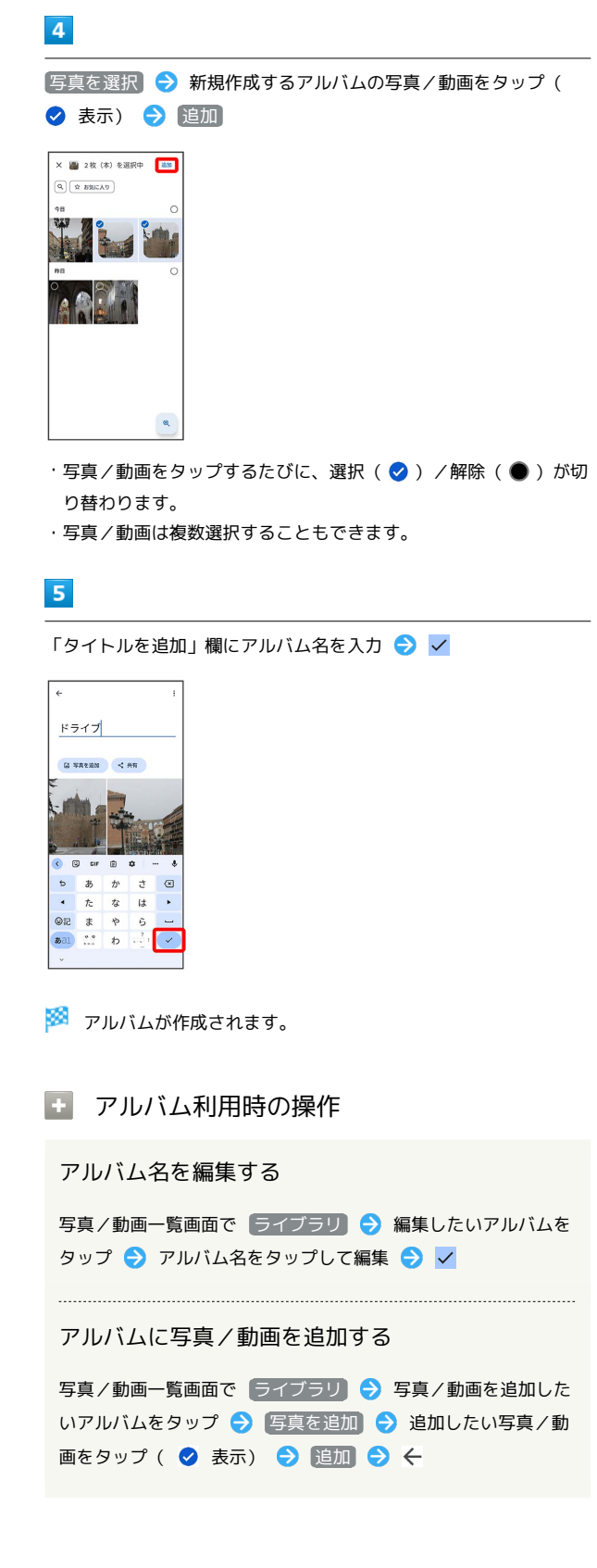

### アルバムを削除する

### $\boxed{1}$

ホーム画面で (フォト)

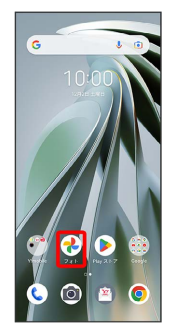

### $\overline{2}$

#### ライブラリ

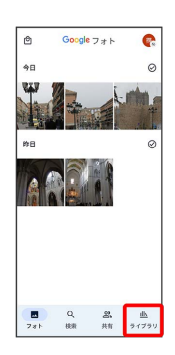

# $\overline{\mathbf{3}}$

削除したいアルバムをタップ

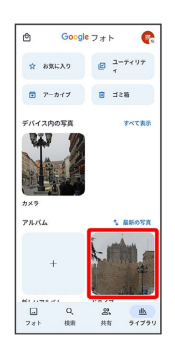

# $\overline{4}$

 $\ddot{\ddot{\cdot}}$ 

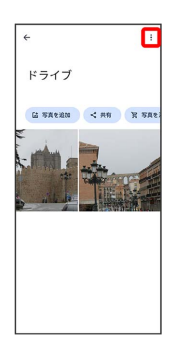

# $\overline{\mathbf{5}}$

アルバムを削除

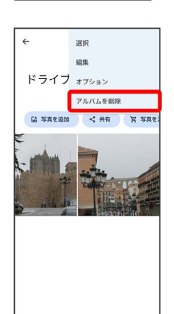

# $6\overline{6}$

削除

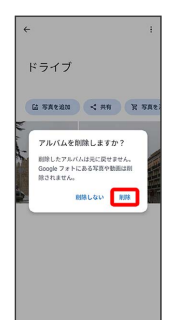

アルバムが削除されます。

#### 写真/動画を削除する

#### $\overline{1}$

ホーム画面で (フォト)

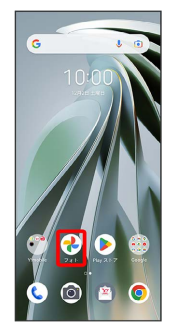

### $\overline{2}$

削除する写真/動画をタップ

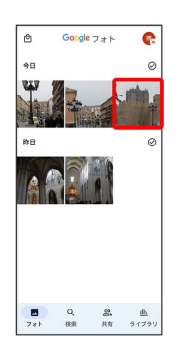

## $\overline{\mathbf{3}}$

削除

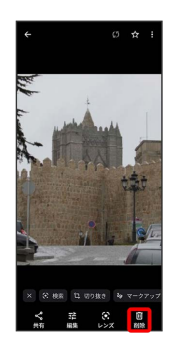

### $\overline{4}$

ゴミ箱に移動

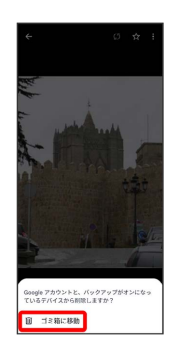

※3 写真/動画の削除が完了します。

### ■ 写真/動画をメールで送る

### $\overline{1}$

ホーム画面で (フォト)

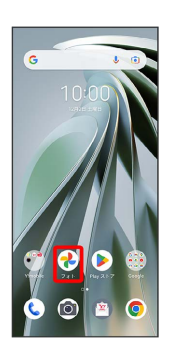

※3 写真/動画一覧画面が表示されます。

### $\overline{2}$

写真/動画をタップ

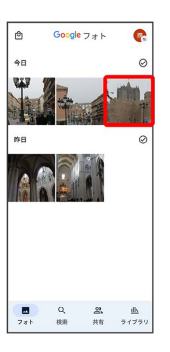

※3 写真/動画が表示されます。

・複数の写真/動画を送信する場合はロングタッチ ( ◎ 表示) し て選択します。

# $\overline{\mathbf{3}}$

共有

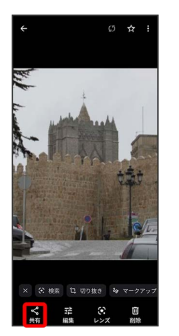

## $\overline{4}$  $Y!$ mobile  $X - JU$  / Gmail x 1件のファイルを選択中  $\frac{1}{2}$  $\mathbf{A}$  construction of  $\mathbf{A}$  $\alpha$ & assusses  $\sum_{n=1}^{\infty}$  $\circ$  $\begin{array}{ccc} & \text{co} & & \dots \\ & \text{co} & & \text{co} \\ & \text{co} & & \text{co} \end{array}$

#### ※3 以降は、画面の指示に従って操作してください。

- ・メールのアイコンが表示されていない場合は、 その他 をタップ してください。
- ・複数のメールアカウントを登録している場合、デフォルトで設定 されているメールアカウントが表示されます。

写真/動画をBluetooth®を使用して送る

ホーム画面で (→) (フォト) ● 写真/動画をタップ ● 共 有 → Bluetooth

※3 以降は、画面の指示に従って操作してください。 · Bluetooth が表示されていない場合は、 その他 をタップし てください。